*DOI: 10.32347/2522-4182.9.2021.66-78 УДК 624.014*

# **ДОСВІД ВПРОВАДЖЕННЯ BIM-ТЕХНОЛОГІЙ В НАВЧАЛЬНИЙ ПРОЦЕС НА КАФЕДРІ МЕТАЛЕВИХ І ДЕРЕВ'ЯНИХ КОНСТРУКЦІЙ КНУБА**

# *Вячеслав АДАМЕНКО*

Київський національний університет будівництва і архітектури 31, просп. Повітрофлотський, Київ, Україна, 03037 vchsvet@gmail.com, http://orcid.org/0000-0002-7469-9585

**Анотація.** Стаття присвячена досвіду впровадження сучасних методів 3D BIM-інформаційного моделювання будівель і споруд в навчальний процес на кафедрі Металевих і дерев'яних конструкцій Київського національного університету будівництва та архітектури. Починаючи із 2016-2017 н.р., в основних навчальних курсах кафедри зроблено акцент на проєктуванні, розрахунку, конструюванні та видачі проєктної документації за допомогою сучасних 3D BIM-інформаційних систем, зокрема зв'язки програмних комплексів ПК Autodesk Revit, ПК Robot Structural Analysis Professional, ПК Tekla Structures, ПК IDEA StatiCa. Приведено загальну характеристику та викладено послідовність роботи із вказаними програмними комплексами щодо створення інформаційної моделі, підбору перерізів сталевих елементів конструкцій, розрахунку і конструювання вузлів, перевірки напружено-деформованого стану вузлів і їх складових елементів, конструювання і деталювання елементів сталевих конструкцій, автоматичного формування необхідних видів, перерізів і специфікацій, підготовки до друку креслень проєктної конструкторської документації сталевого каркасу.

Додатково, для ряду дисциплін впроваджено міждисциплінарне наскрізне проєктування і розрахунок сталевих конструкцій із використанням ПК Ліра-САПР та ПК Robot Structural Analysis Professional.

На основі отриманого досвіду розроблено методику інтеграції ВІМ-технологій в структуру інших дисциплін, з акцентом на виконання паралельних ручних розрахунків і розрахунків

*© В.АДАМЕНКО*

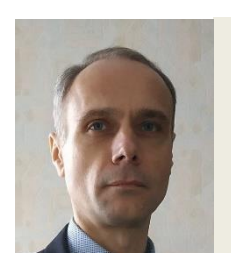

**Вячеслав АДАМЕНКО** доцент кафедри металевих і дерев'яних конструкцій к.т.н., доцент.

за допомогою спеціалізованих програмних комплексів, формування креслень за допомогою ВІМ-інформаційних систем.

**Ключові слова**. BIM; BIM-технології; інформаційне моделювання; 3D моделювання; металеві конструкції; числовий розрахунок;, конструювання сталевих конструкцій.

#### ВСТУП

Активний розвиток інформаційних технологій, зокрема 3D BIM-інформаційного моделювання будівель і споруд, дозволяє вивести процеси проєктування, розрахунку та конструювання металевих і дерев'яних конструкцій принципово на інший рівень. Створення 3D інформаційної моделі у інтуїтивно зручному середовищі, узгодження різних розділів проєкту між собою за рахунок використання єдиної інформаційної моделі, та відповідно зменшення кількості проєктних помилок, імпорт збережених моделей практично із будь-яких розрахункових систем, їх розрахунок та підбір перерізів, виконання конструювання та деталювання вузлів в 3D просторі, автоматичне формування

специфікацій та необхідних виглядів і проєкцій при компонуванні креслень, зменшення об'єму переробок при внесенні змін, ось далеко не повний перелік переваг при роботі з 3D BIM-інформацій-ними системами.

#### АНАЛІЗ ОСТАННІХ ДОСЛІДЖЕНЬ ТА ПУБЛІКАЦІЙ

Склад та зміст проєктної документації на будівництво визначений у ДБН А.2.2-3:2014 [1]. Основні вимоги до проєктної та робочої документації, а також правила виконання архітектурно-будівельних робочих креслень регулюються ДСТУ Б А.2.4-4:2009 [2] та ДСТУ Б А.2.4-7:2009[3]. Правила виконання проєктної та робочої документації металевих конструкцій нормується ДСТУ Б А.2.4- 43:2009 [4], креслення конструкцій металевих деталювальних унормовані в ДСТУ-Н Б А.2.4-44:2013 [5].

Впровадження BIM-інформаційного моделювання будівель і споруд в Україні виконується відповідно до концепції [6], яка схвалена розпорядженням Кабінету Міністрів України у лютому 2021 року. Концепцію передбачено реалізувати до 2025 року поетапно з урахуванням застосування рівнів ВІM-технологій (BIM-рівнів). На початковому етапі впровадження ВІМ-технологій (ВІМ-рівень 1) передбачається здійснення нормативно-правового та технічного регулювання, розвиток нормативно-технічного забезпечення, навчання суб'єктів архітектурної діяльності, впровадження пілотних проектів у частині проектування та будівництва об'єктів різного призначення. Надалі заплановано впровадження ВІМ-рівня 2, що охоплює створення та управління ВІМ-моделями об'єкта, які складаються з об'єктноорієнтованих тривимірних геометричних та атрибутивних даних, що створюються різними учасниками будівельного процесу протягом життєвого циклу об'єкта в рамках спільного середовища даних. На наступному етапі, подальше впровадження ВІМтехнологій в Україні до ВІМ-рівня 3, який характеризується повною інтеграцією та взаємодією даних, моделей і процесів з метою управління життєвим циклом об'єкта, а також запровадження практики експлуатації об'єктів з використанням ВІМ-технологій.

Таким чином, на даному етапі, проводяться законодавчі зміни в частині правового регулювання застосування ВІМ-технологій у будівництві, виконується актуалізація національних будівельних норм з урахуванням особливостей застосування BIM-технологій. Окрім цього, впроваджується ряд нормативних документів, гармонізованих з міжнародними та європейськими нормативними документами із будівельного інформаційного моделювання (ВІМ-технологій), так зокрема, в Україні введені в дію ряд європейських нормативних документів ДСТУ EN ISO [17 - 20], а також розробляється ряд інших ДСТУ, що відображають переважно європейський досвід.

Основні тенденції розвитку металевих конструкцій в Україні і світі, включно із використанням BIM-технологій, зокрема окреслені в роботі [7]. Загалом, сформульовано п'ять основних напрямків розвитку: 1) цифровізація галузі за рахунок використання BIM-технологій у проєктуванні і виробництві металевих конструкцій; 2) автоматизація і роботизація проєктних та виробничих процесів шляхом більш широкого впровадження високоточних верстатів із числовим програмним управлінням; 3) наукоємність галузі, тобто, більш активне застосування високоміцних сталей, композитних матеріалів, товстолистових конструкцій, нових технологій зварювання; 4) екологізація галузі шляхом широкого використання брухту, застосування екологічних технологій плавки сталі, запровадження екологічної сертифікації, податкових стимулів; 5) комплексна оптимізація конструктивних форм на раніше недоступному рівні деталізації і багатокритеріальності за рахунок застосування сучасних комп'ютерних технологій та новітнього програмного забезпечення.

Таким чином, сучасні напрямки розвитку металевих конструкцій, що також відноситься і до інших видів будівельних конструкцій, тісно пов'язані із застосуванням комп'ютерних технологій, зокрема впровадженням BIM-інформаційних технологій, автоматизації і роботизації проєктних

та технологічних процесів, залученням до процесу проєктування елементів штучного інтелекту та машинного навчання, та виводять на перший план підготовку висококваліфікованих фахівців, які володіють сучасними комп'ютерними технологіями.

Питаннями впровадження BIM-технологій в навчальний процес займаються науковці багатьох країн світу. Автори роботи [8] аналізують поточні підходи викладання BIM-технологій в вищих навчальних закладах Великобританії та США, акцентується увага, що впровадженню BIM у навчальні програми передували широкі дискусії щодо методики викладання, стосовно того, чи мають бути окремі навчальні курси щодо BIMтехнологій, чи повинні BIM-технології бути інтегрованими в усі навчальні дисципліни. Виділено шість ключових елементів для ефективного викладання BIM: міждисциплінарні навчальні програми, які є важливими для розуміння ролі інших розділів проєкту; простір для роботи; командна робота; практична робота у компаніях під час навчання; технічні навички; роль викладача. В роботі [9], на основі аналізу наявних публікацій проаналізовано стан впровадження BIM-технологій у вищій школі, окремо виділено важливість нових методів навчання, а також міждисциплінарної взаємодії.

Технологія BIM-інформаційного моделювання, також, впроваджується в навчальний процес вищих навчальних закладів України. Наприклад, в Харківському національному університеті будівництва і архітектури розроблена концепція впровадження BIM-технологій в освітній процес [10], яка передбачає оновлення діючих освітніх програм з введенням додаткових компетентностей; запровадження системи міждисциплінарного курсового проєктування; підвищення кваліфікації науково-педагогічних працівників; стажування здобувачів вищої освіти в провідних організаціях України; залучення роботодавців до освітнього процесу; впровадження BIM у випускних роботах першого (бакалаврського) та другого (магістерського) рівнів. Досвід кафедри Металевих і дерев'яних конструкцій Київського національного університету будівництва та архітектури щодо впровадження BIMтехнологій в навчальний процес був представлений на наукових конференціях [11, 12], а також висвітлений в роботах [13, 14, 15, 16].

# МЕТА ТА ЗАВДАННЯ ДОСЛІДЖЕННЯ

Мета та завдання дослідження полягає в аналізі, узагальненні та представленні практичного досвіду і напрацювань кафедри Металевих і дерев'яних конструкцій Київського національного університету будівництва та архітектури по впровадженню BIMтехнологій в навчальний процес, зокрема інтеграцію 3D BIM-інформаційних систем в основні навчальні курси кафедри для студентів першого (бакалаврського) та другого (магістерського) освітніх рівнів.

## МАТЕРІАЛИ ТА МЕТОДИ ДОСЛІДЖЕННЯ

Матеріали та методи дослідження включають аналіз і практичне впровадження найкращих практик проєктування, розрахунку, конструювання та видачі проєктної документації за допомогою сучасних 3D BIM-інформаційних систем.

### ВИКЛАД ОСНОВНОГО МАТЕРІАЛУ

На кафедрі Металевих і дерев'яних конструкцій Київського національного університету будівництва та архітектури, сучасні методи інформаційного моделювання будівель (ВІМ-технології) були впроваджені в навчальний процес із 2016-2017 н.р., зокрема, в основних навчальних дисциплінах кафедри зроблено акцент на проєктуванні, розрахунку, конструюванні та видачі проєктної документації за допомогою сучасних 3D BIMінформаційних систем.

В рамках курсу «Дисципліни спеціальної підготовки кафедри» для студентів другого

(магістерського) рівня, які навчаються за освітньо-професійною та освітньо-науковою програмами «Промислове і цивільне будівництво» спеціальності 192 «Будівництво та цивільна інженерія», автором розроблений навчальний курс, що включає необхідне методичне забезпечення і відеокурс, та передбачає обов'язкове виконання двох курсових робіт, в яких реалізується проєктування, розрахунок, конструювання та видача проєктної документації сталевого каркасу за допомогою зв'язки програмних комплексів ПК Autodesk Revit, ПК Robot Structural Analysis Professional, ПК Tekla Structures, ПК IDEA StatiCa.

Проєктування, розрахунок, конструювання та видача проєктної документації за допомогою сумісного використання ПК Autodesk Revit, ПК Robot Structural Analysis Professional, ПК Tekla Structures та ПК IDEA StatiCa носить ряд переваг.

ПК Autodesk Revit являє собою універсальну 3D BIM-інформаційну систему, яка дозволяє реалізувати практично усі розділи проєкту, включаючи і конструктивний. Така універсальність, з одного боку, дає можливість спеціалістам різних напрямків працювати в рамках єдиної інформаційної моделі, та відкриває ряд переваг, зокрема оперативно узгоджувати різні розділи проєкту між собою, і як наслідок зменшити кількість проєктних помилок, а з іншого боку, суттєво ускладнює завдання для розробників ПК Autodesk Revit через наявність значної функціональності в рамках одного програмного комплексу та складнощів їх програмної реалізації. Саме це і є причиною, що ряд альтернативних програмних комплексів, зокрема ПК Tekla Structures, який є спеціалізованим ПК щодо конструктивного розділу проєкту, пропонують дещо більшу автоматизацію роботи інженера-конструктора, при цьому, ПК Autodesk Revit для досягнення подібного рівня автоматизації потребує пошуку і встановлення плагінів сторонніх виробників програмного забезпечення, наприклад шляхом участі у спільнотах користувачів ПК Autodesk Revit та підтримки стартапів незалежних розробників.

ПК Tekla Structures являє собою систему 3D BIM-інформаційного моделювання, яка належить компанії Trimble, та дозволяє виконувати моделювання будівельних конструкцій із сталі, бетону, дерева та скла, проте найбільш активно ПК Tekla Structures знайшла застосування для конструювання сталевих та залізобетонних конструкцій, автоматизованого отримання специфікацій та формування робочих креслень конструктивної частини проєкту, а також для передачі інформації про елементи конструкцій на виробничі лінії станків із числовим програмним управлінням (ЧПУ). ПК Tekla Structures використовувалася для розробки робочої документації таких всесвітньо відомих об'єктів як Capital Gate (Абу-Дабі, Об'єднані Арабські Емірати), Chennai International Airport (Індія), Singapore Sports Hub (Сінгапур), однак серйозним недоліком для застосування ПК Tekla малими та середніми компаніями є її відносно висока вартість.

ПК Robot Structural Analysis Professional, як розрахунковий модуль ВІМ-інформаційної системи компанії Autodesk, реалізований виходячи із 3D концепції, так само, як і в основних конструктивних модулях (ПК Tekla Structures, ПК Autodesk Revit) користувач оперує безпосередньо конструктивними елементами, тобто балкою, колоною, стержнем, плитою, створюючи таким чином 3D інформаційну модель, яку легко візуально переглянути і проконтролювати у 3D просторі. ПК Robot Structural Analysis Professional реалізує значну кількість норм проєктування і досить корисний при розрахунках зокрема за нормами Єврокод. Користувач не має безпосереднього відношення до формування скінченно-елементної моделі, яка формується автоматично і тільки на кінцевому етапі перед розрахунком.

ПК IDEA StatiCa призначений для проектування і розрахунку вузлів сталевих конструкцій усіх типів, зварних і болтових з'єднань, та здобув широку популярність завдяки інтуїтивно зрозумілим підходам до моделювання вузлів сталевих конструкцій, інноваційним методам їх розрахунків, широким можливостям імпорту і експорту в

розрахункові та конструюючі системи. Інноваційний метод розрахунку вузлів сталевих конструкцій був розроблений командою IDEA StatiCa у співпраці із фахівцями кафедри металевих і дерев'яних конструкцій факультету цивільної інженерії технологічного університету м. Брно (Brno University of Technology), один із перших поєднав традиційний метод розрахунку за формулами (Component method) із скінченно-елементним розрахунком (FEM analysis), та отримав назву компонентного методу скінченних елементів (Component Based Finite Element Model, CBFEM).

Для зв'язки програмних комплексів ПК Autodesk Revit, ПК Robot Structural Analysis Professional, ПК Tekla Structures, ПК IDEA StatiCa можливі декілька варіантів їх сумісної роботи. Конструктивні модулі (ПК Autodesk Revit, ПК Tekla Structures), розрахунковий модуль (ПК Robot Structural Analysis Professional) та модуль для розрахунку сталевих вузлів (ПК IDEA StatiCa) мають необхідні інструменти для створення 3D інформаційної моделі, а також необхідні засоби для обміну інформацією, імпорту і експорту.

В рамках розробленого авторського навчального курсу, створення інформаційної моделі сталевого каркасу пропонується почати за допомогою ПК Robot Structural Analysis Professional, зважаючи на меншу трудомісткість, а також зручність роботи у даному ПК. При моделюванні сталевого каркасу із фермами складної конфігурації, задля уникнення ручного введення координат вузлів, досить зручним виявляється використання підготовлених в ПК AutoCAD контурів поперечної сталевої рами, які імпортуються в ПК Robot Structural Analysis Professional у вигляді підкладки, що дозволяє суттєво пришвидшити створення 3D інформаційної моделі поперечної рами каркасу. Після виконання стандартних процедур щодо збору навантажень, призначення їх у вигляді завантажень в ПК Robot Structural Analysis Professional, формування розрахункових сполучень навантажень або розрахункових сполучень зусиль, залежно від прийнятих норм розрахунку, накладення в'язів та шарнірів, призначення необхідних додаткових

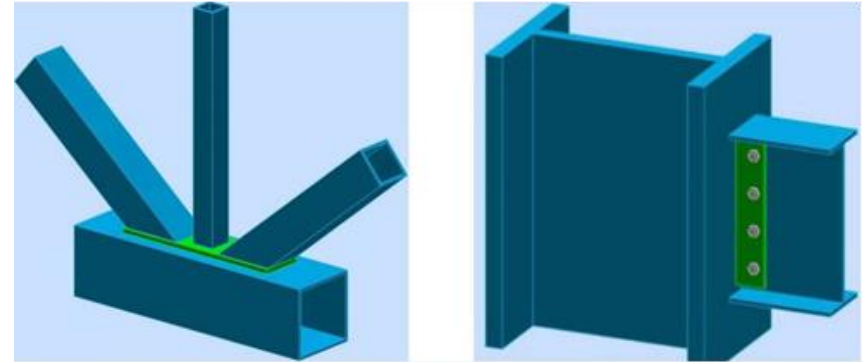

**Рис.2.** 3D моделі вузлів в ПК Robot Structural Analysis Professional **Fig.2.** 3D models of nodes in the SP Robot Structural Analysis Professional

характеристик елементам конструкцій, виконується підбір перерізів, додатково, на цьому етапі є можливість переглянути відсотки використання елементів по кожній із перевірок норм. Після перепризначення фактичних жорсткостей підібраних елементів в інформаційній моделі, виконується повторний розрахунок.

3D інформаційна модель сталевого каркасу в ПК Robot Structural Analysis Professional приведена на рис.1.

ПК Robot Structural Analysis Professional дозволяє за відомими зусиллями та підібраними перерізами із попередніх етапів розрахунків, призначити додаткові параметри, і виконати перевірку для стандартних типів вузлів. 3D моделі вузлів в ПК Robot Structural Analysis Professional приведені на рис. 2.

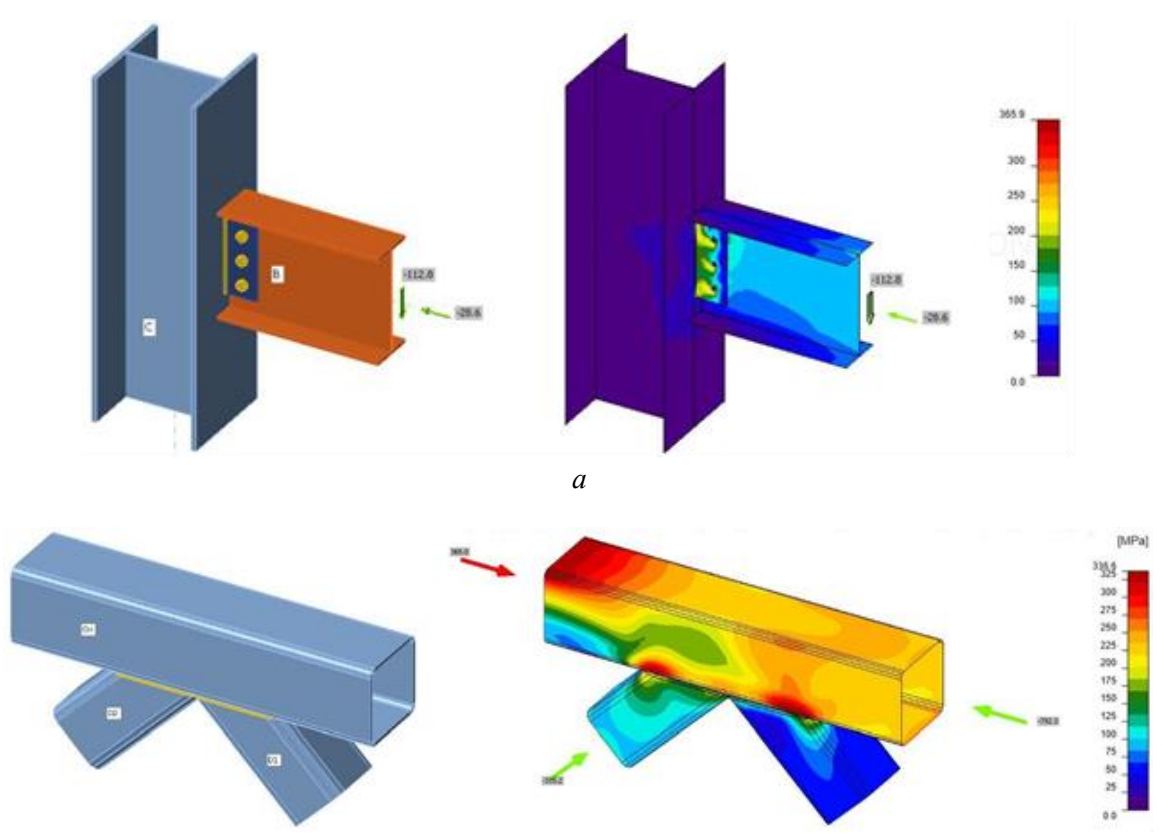

- *б*
- **Рис.3.** 3D моделі вузлів в ПК IDEA StatiCa:
	- *а* − примикання головної балки до колони;
	- *б* − верхній вузол ферми.
- **Fig.3.** 3D models of nodes in the SP IDEA StatiCa: *a* - adjacency of the girder to the column;
	- *b* the upper node of the truss.

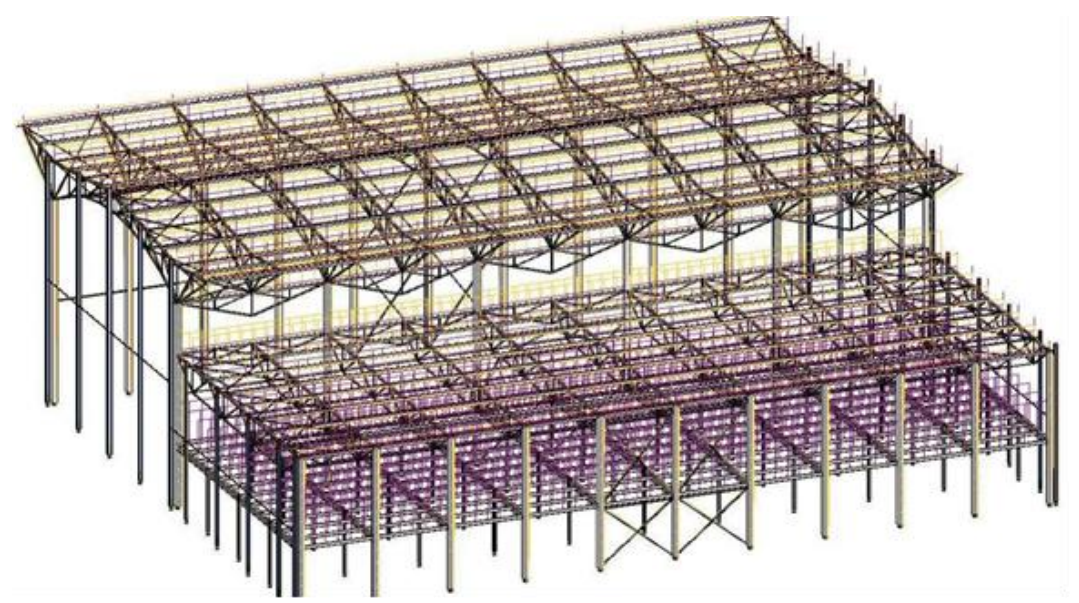

**Рис.4.** 3D інформаційна модель сталевого каркасу в ПК Autodesk Revit **Fig.4.** 3D information model of the steel frame in the SP Autodesk Revit

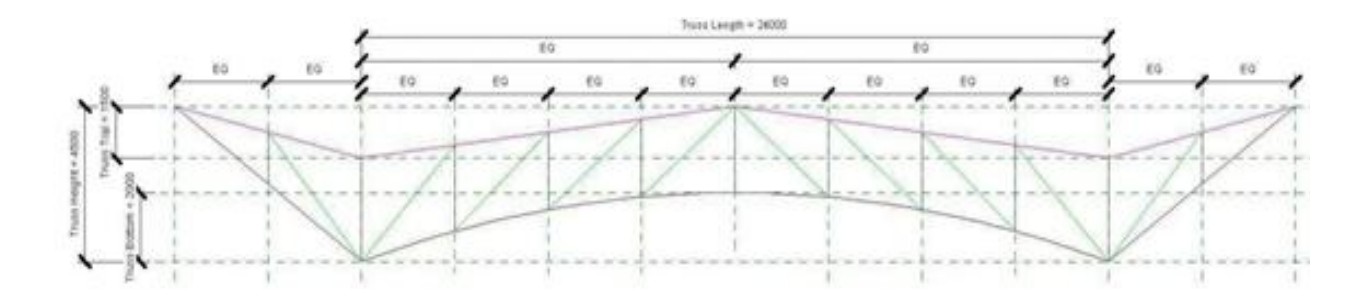

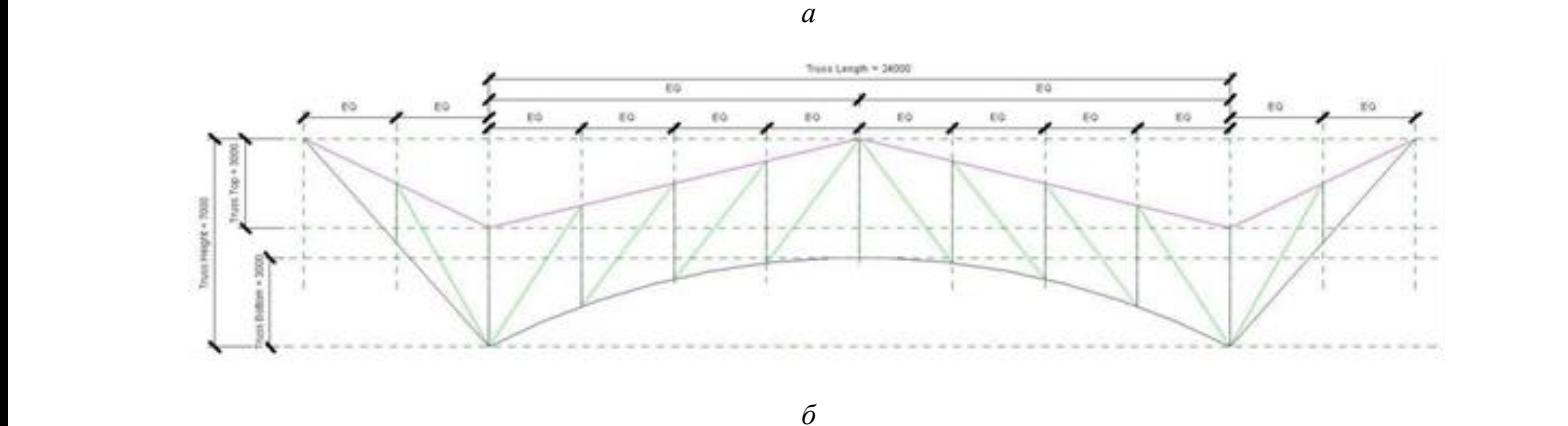

- **Рис.5.** Створення параметричного сімейства ферми в ПК Autodesk Revit: а − при висоті 4,5 м, та параметрах 1,5 і 2 м; б −при висоті 7 м, та параметрах 3 і 3 м.
- **Fig.5.** Creating a parametric family of the truss in the SP Autodesk Revit:  $a - at a height of 4.5 m$ , and parameters of 1.5 and 2 m;
	- b − at a height of 7 m, and parameters of 3 and 3 m.

Для моделювання вузлів нестандартної конфігурації або альтернативного розрахунку стандартних сталевих вузлів використовується ПК IDEA StatiCa. Приклади створених сталевих вузлів в ПК IDEA StatiCa приведені на рис. 3.

Надалі, інформаційна модель без жодних втрат інформації імпортується у ПК Autodesk Revit, із яким ПК Robot Structural Analysis Professional має прямий зв'язок. 3D модель каркасу у ПК Autodesk Revit приведена на рис. 4.

При роботі із ПК Autodesk Revit, окрім іншого, пропонується детально ознайомитися також із номенклатурою сімейств, які є базовими елементами у ПК Autodesk Revit, їх залежність від обраних норм проєктування, та створити власне параметричне сімейство ферми, яке включає мінімально два параметри по висоті ферми. Після завантаження такого сімейства в основну схему ПК Autodesk Revit та зміни параметрів її

висоти, необхідно виконати зворотній цикл експорту моделі у ПК Robot Structural Analysis Professional, повторний підбір перерізів та повернення моделі у ПК Autodesk Revit. Варіант створеного параметричного сімейства ферми, при висоті 4,5 м і 7 м приведено на рис. 5.

Конструювання, формування необхідних видів, перерізів і специфікацій, та як результат, видачу проєктної конструкторської документації сталевого каркасу, пропонується виконати на вибір за допомогою ПК Autodesk Revit або ПК Tekla Structures, проте практика викладання даного курсу на протязі останніх п'яти років показує, що більш ніж 90% студентів обирають виконання даної частини курсу (курсової роботи № 2) за допомогою ПК Tekla Structures.

Аксонометрична проєкція сталевого каркасу у ПК Tekla Structures, яка виконана в рамках курсової роботи студентом другого (магістерського) освітнього рівня групи ПЦБ-54 Дзюбком Д.А., приведена на рис. 6.

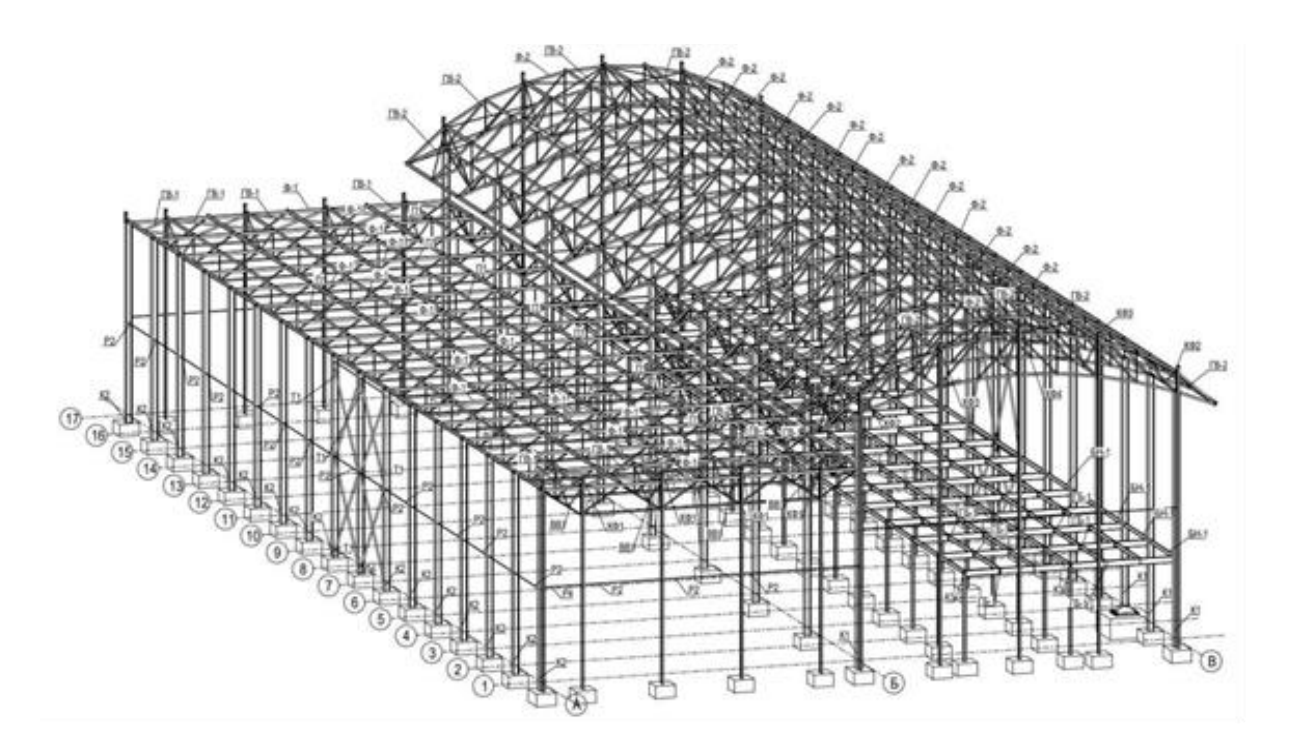

**Рис.6.** Аксонометрична проєкція сталевого каркасу в ПК Tekla Structures **Fig.6.** Axonometric projection of the steel frame in the SP Tekla Structures

Для передачі інформаційної моделі у ПК Tekla Structures може бути використаний файл формату IFC (Industry Foundation Class), при цьому, модель імпортується із ПК Autodesk Revit. На жаль, через низку причин, після імпорту інформаційної моделі за допомогою файлу формату IFC, у деяких випадках відбувається втрата частини інформації, або її некоректність, що зумовлено в основному несумісністю баз даних різних розробників програмного забезпечення. Після імпорту IFC моделі у ПК Tekla Structures необхідно виконати розпізнавання конструктивних елементів. ПК Tekla Structures співставляє отриману з IFC файлу інформацію із власними сортаментами і пропонує свій варіант, який у випадку невідповідності сортаментів, як правило, не співпадає із характеристиками у вихідній моделі. Таким чином, при використанні IFC файлу, користувач вимушений проаналізу

вати коректність переданої інформації і у випадку її невідповідності, призначити необхідні значення вручну.

Для конструювання вузлів металевих конструкцій використовуються базові засоби ПК Tekla Structures шляхом використання системних компонентів вузлів у вигляді з'єднання, вузла або елемента, а також широких можливостей створення користувацьких компонентів, у тому числі із використанням параметричних залежностей. Окрім цього, є можливість підключення плагінів сторонніх виробників, наприклад DS Component, який дозволяє автоматизувати процес конструювання вузлів за рахунок їх параметризації та використання елементів штучного інтелекту.

3D вигляд та креслення вузла опирання головних балок на колону, вузла опирання підкрокв'яних та крокв'яних ферм на колону, а також вузла примикання балок до колони, що виконані у ПК Tekla Structures в рамках курсової роботи студентами другого (магістерського) освітнього рівня Мавдюком А. М., Дзюбком Д. А., Тупотою В. О., приведені на рис. 7, 8 і 9.

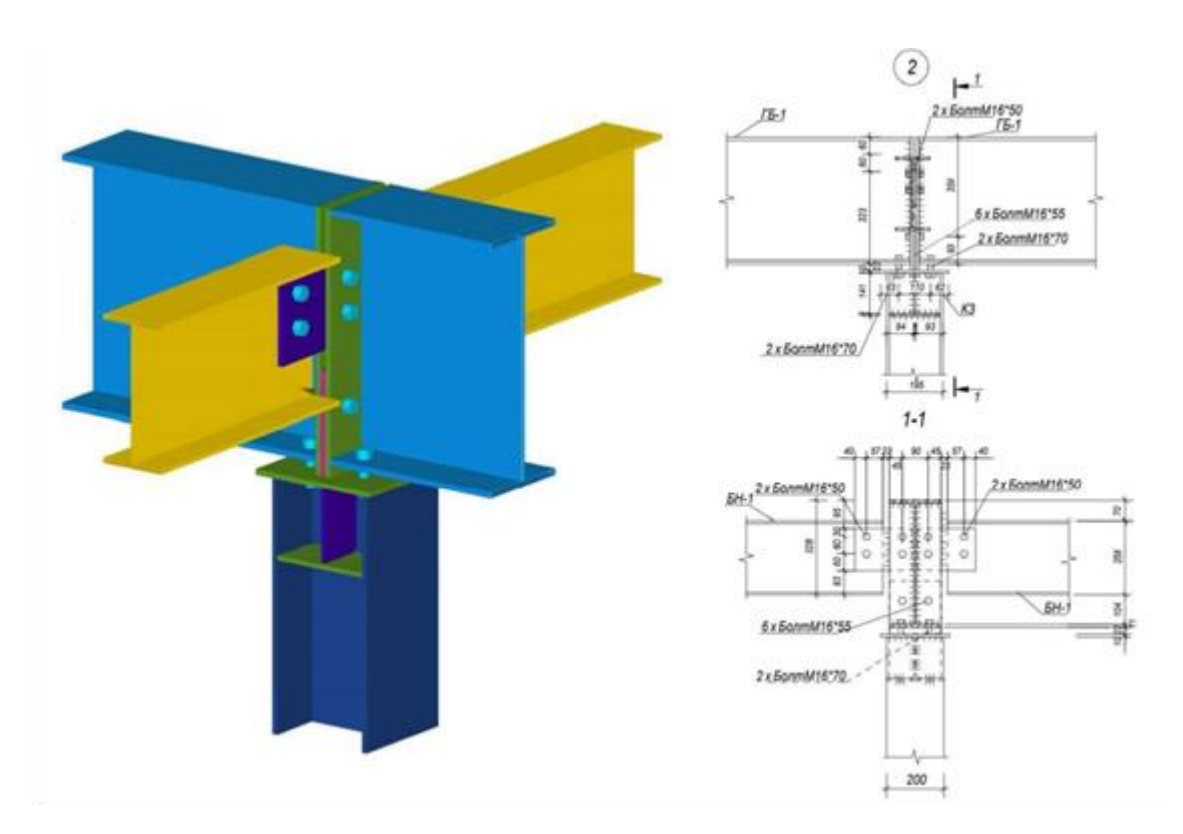

**Рис.7.** Вузол опирання головних балок на колону в ПК Tekla Structures **Fig.7.** Node of support of the girders on a column in the SP Tekla Structures

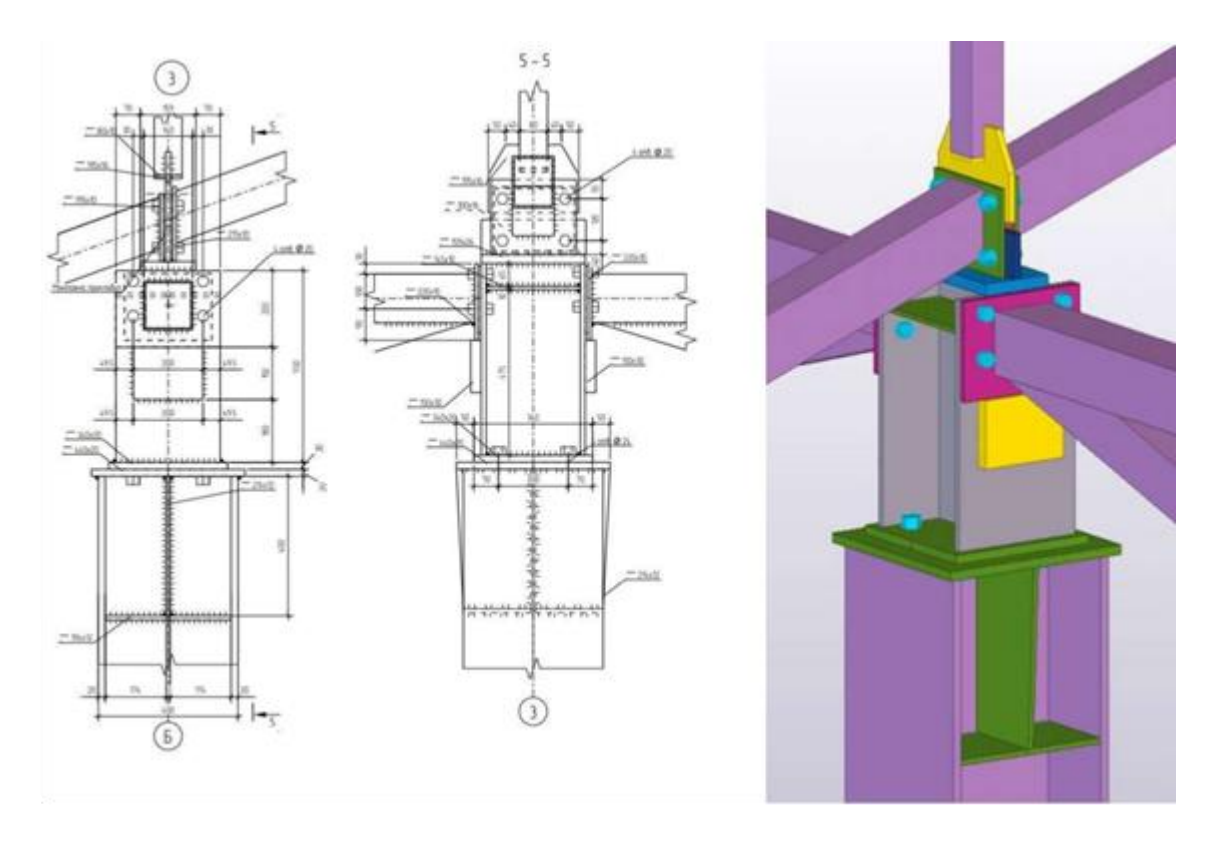

**Рис.8.** Вузол опирання підкрокв'яних та крокв'яних ферм на колону в ПК Tekla Structures **Fig.8.** Node of support of secondary and main trusses on a column in the SP Tekla Structures

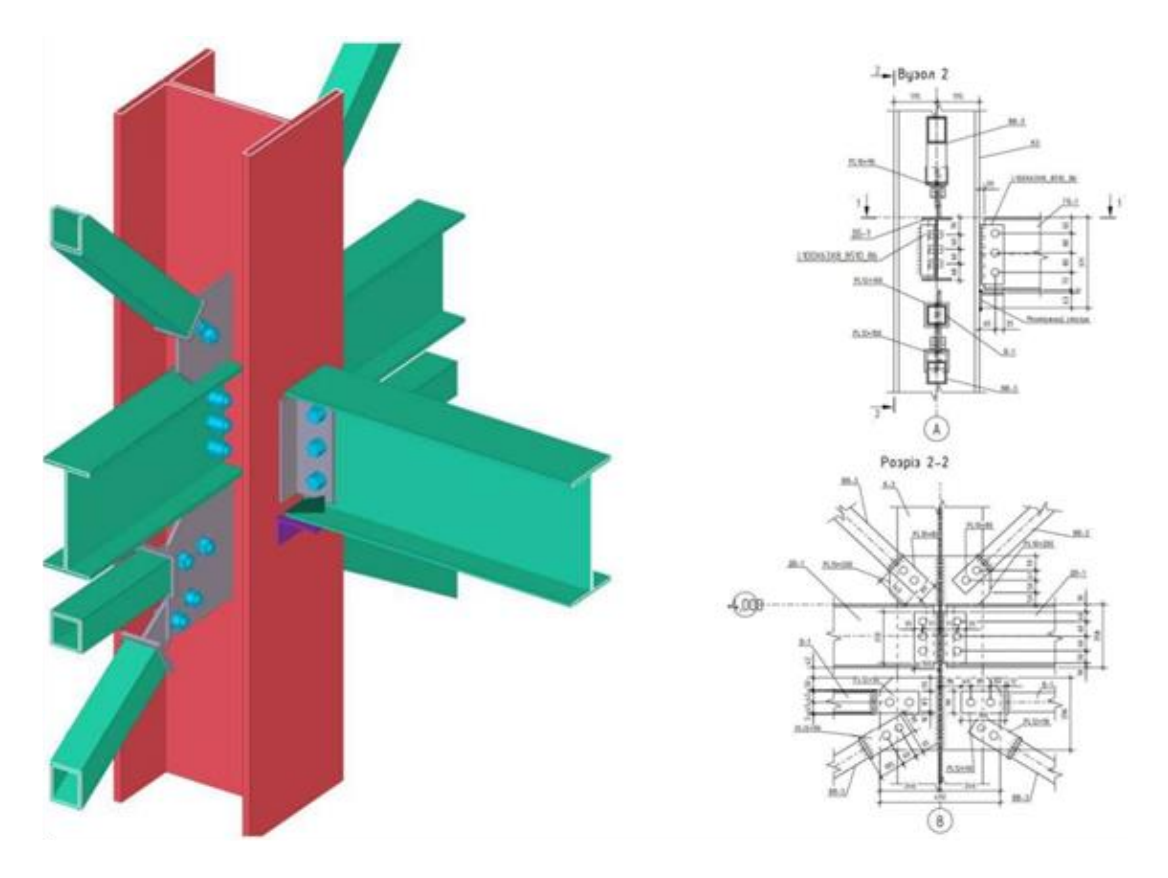

**Рис.9.** Вузол примикання головних балок до колони в ПК Tekla Structures **Fig.9.** Node of the girders to the column adjacency in the SP Tekla Structures

Окрім повного циклу інформаційного моделювання будівель, для ряду дисциплін, впроваджено міждисциплінарне наскрізне проєктування і розрахунок сталевих конструкцій із використанням числових методів. Так, зокрема, в рамках курсу «Основи проєктування за нормами Єврокод» студенти другого (магістерського) рівня, які навчаються за освітніми програмами «Промислове і цивільне будівництво» спеціальності 192 «Будівництво та цивільна інженерія», виконують проєктування, розрахунок і підбір перерізів сталевого каркасу балкової клітки за нормами Єврокод 3 у ПК Robot Structural Analysis Professional (1 семестр навчання), і далі, в рамках курсу «Обстеження та підсилення будівельних конструкцій (МДК)», за тими самими вихідними даними виконують проєктування, розрахунок і підбір перерізів сталевого каркасу балкової клітки до, а також після підсилення елементів конструкцій за нормами ДБН у ПК Ліра-САПР (2 семестр навчання).

На основі отриманого досвіду, для студентів першого (бакалаврського) рівня, які навчаються за освітньо-професійною програмою «Промислове і цивільне будівництво» спеціальності 192 «Будівництво та цивільна інженерія», розроблено методику інтеграції ВІМ-інформаційних технологій в структуру дисципліни «Металеві конструкції». Так, зокрема, із наступного навчального року передбачено широке використання 3D виглядів і 3D моделей в лекційному курсі дисципліни, а також, на практичних заняттях, в рамках курсових проєктів, паралельний розрахунок і підбір перерізів сталевої балкової клітки (КП № 1) і одноповерхової виробничої будівлі (КП № 2) вручну та за допомогою спеціалізованих програмних комплексів ПК Ліра-САПР або ПК SCAD, оформлення креслень за допомогою ВІМ-інформаційної системи ПК Tekla Structures та / або стандартними способами за допомогою ПК AutoCAD.

## ВИСНОВКИ І ПЕРСПЕКТИВИ ПОДАЛЬШИХ ДОСЛІДЖЕНЬ

1. Практичне впровадження 3D BIM-технологій в навчальний процес, яке включає проєктування, розрахунок, конструювання та видачу проєктної документації сталевих конструкцій за допомогою зв'язки програмних комплексів ПК Autodesk Revit, ПК Robot Structural Analysis Professional, ПК Tekla Structures та ПК IDEA StatiCa, показало ряд переваг над традиційними способами проєктування і розробки документації, надало поштовх для критичного просторового осмислення прийнятих конструктивних рішень, забезпечило якісне опрацювання вузлів і елементів конструкцій проєктованих сталевих каркасів.

2. Введення для ряду дисциплін міждисциплінарного наскрізного проєктування і розрахунку сталевих конструкцій із використанням числових методів, зокрема ПК Robot Structural Analysis Professional та ПК Ліра-САПР показало свою життєздатність та перспективність, надало можливість оцінити і порівняти результати підбору перерізів сталевих конструкцій запроєктованих за різними нормами проєктування. Практична самостійна робота, починаючи від етапу створення розрахункової схеми і закінчуючи підбором перерізів, якісний захист результатів своєї роботи, надає впевненості у власних силах і у правильності отримуваних результатів.

3. Отриманий досвід дозволив розробити методику інтеграції ВІМ-інформаційних технологій в структуру інших дисциплін, з акцентом на виконання паралельних ручних розрахунків і розрахунків за допомогою спеціалізованих програмних комплексів, оформлення креслень за допомогою ВІМ-інформаційних систем та / або стандартними способами.

4. Подальше впровадження BIM-інформаційних технологій в навчальний процес, застосування інших відомих програмних комплексів і їх зв'язок, є перспективним з точки зору підвищення наочності навчання, збільшення зацікавленості студентів, та як наслідок, сприяє підвищенню фахових компетентностей і результатів навчання здобувачів освітніх рівнів.

### ЛІТЕРАТУРА

1. **ДБН А.2.2-3:2014** Склад та зміст проектної документації на будівництво */ Міністерство*  *регіонального розвитку, будівництва та житлово-комунального господарства України – К.: 2014. – 25 с.*

- 2. **ДСТУ Б А.2.4-4:2009** Основні вимоги до проектної та робочої документації. Зі Зміною № 1 */ Мінрегіонбуд України – К.: 2009.*
- 3. **ДСТУ Б А.2.4-7:2009** Правила виконання архітектурно-будівельних робочих креслень */ Мінрегіонбуд України – К.: 2009.*
- 4. **ДСТУ Б А.2.4-43:2009** Правила виконання проектної та робочої документації металевих конструкцій */ Мінрегіонбуд України – К.: 2009.*
- 5. **ДСТУ-Н Б А.2.4-44:2013** Настанова з розроблення проектної та робочої документації металевих конструкцій. Креслення конструкцій металевих деталювальні (КМД) */ Мінрегіонбуд України – К.: 2013.*
- 6. **Концепція впровадження** технологій будівельного інформаційного моделювання (ВІМ-технологій) в Україні */ Схвалено розпорядженням Кабінету Міністрів України від 17 лютого 2021 р. № 152-р.*
- 7. **Білик С. І., Білик А. С.** Головні напрямки сучасного розвитку металевих конструкцій будівель і споруд. *Сучасні будівельні конструкції з металу та деревини, 2021. - Вип. 25. - С. 5-12. doi.org/10.31650/2707-3068-2021- 25-5-12 .*
- 8. **Shelbourn M., Macdonald J., McCuen T., Lee S.** Students' perceptions of BIM education in the higher education sector: A UK and US perspective. *Industry and Higher Education, 2017, Vol. 31, Issue 5, pp. 293–304. doi.org/10.1177/0950422217725962 .*
- 9. **Wang L., Huang M., Zhang X., Jin R., Yang T.** Review of BIM Adoption in the Higher Education of AEC Disciplines. *Journal of Civil Engineering Education, 2020, Volume 146, Issue 3. doi.org/10.1061/(ASCE)EI.2643- 9115.0000018 .*
- 10.**Спіранде К. В., Герасименко В. В.** Концепція впровадження BIM-технологій в освітній процес ХНУБА за спеціальністю 192 "Будівництво та цивільна інженерія". *Матеріали доповідей Першої всеукраїнської науковопрактичної конференції "BIM-технології в будівництві: Досвід та інновації". Харків. ФОП Бровін О.В. 2021. С. 243-249.*
- 11.**Адаменко В. М.** Досвід застосування BIMтехнологій при проєктуванні і розрахунках сталевих та залізобетонних конструкцій. *Матеріали доповідей Першої всеукраїнської науково-практичної конференції "BIM-технології в будівництві: Досвід та інновації". Харків. ФОП Бровін О.В. 2021. С. 13-16.*
- 12.**Адаменко В. М.** Використання 3D BIM-інформаційного моделювання при проєктуванні, розрахунках та конструюванні металевих конструкцій. *Тези доповідей міжнародної науково-технічної конференції "Сучасні будівельні конструкції з металу та деревини", ОДАБА, 2021. - С. 4-6.*
- 13.**Адаменко В. М., Мавдюк А. М.** Дослідження впливу ефектів другого порядку на прикладі сталевого каркасу аеропорту. *Містобудування та територіальне планування, 2020. - Вип. 72. - С. 176-186. DOI: 10.32347/2076-815x.2020.72.176-186 .*
- 14.**Адаменко В. М.** Нелінійне моделювання роботи монолітного ребристого перекриття силосу на основі дослідних даних. *Вісник Сумського національного аграрного університету, Серія Будівництво, 2014. - Вип. 10 (18). - С. 67-71.*
- 15.**Лавріненко Л. І., Будко Т. Г.** Застосування методів і моделей ВІМ-технологій при проектуванні купольного покриття аквапарку з деревяними арками. *Сучасні будівельні конструкції з металу та деревини. ОДАБА, 2021. - Вип. 25. - С. 72-84. DOI: 10.31650/2707- 3068-2021-25-72-84 .*
- 16.**Олексій Бензель, Людмила Лавріненко.** Інформаційне моделювання сталевої будівлі з підвищеними вимогами жорсткості. // *Зб. наук праць Будівельні конструкції. Теорія і практика, КНУБА, 2021, Вип. 09, с. 30-44. DOI: 10.32347/2522-4182.9.2021.30-44 .*
- 17.**ДСТУ ISO/TS 12911:2020.** Структура стандартів будівельного інформаційного моделювання (BIM). *- [Чинний від 2020-04-01]. - К. : ДП «УкрНДНЦ» 2020.*
- 18.**ДСТУ EN ISO 12006-2:2020.** Зведення будівель. Організація інформації про будівлі та споруди. Частина 2. Структура класифікації . *- [Чинний від 2020-04-01]. — К. : ДП «Укр-НДНЦ» 2020.*
- 19.**ДСТУ EN ISO 12006-3:2020.** Зведення будівель. Структура інформації про об'єкти будівництва. Частина 3. Структура об'єктно-орієнтованої інформації. *- [Чинний від 2020-04- 01]. — К. : ДП «УкрНДНЦ» 2020.*
- 20.**ДСТУ EN ISO 16757-1:2020.** Структури даних електронних каталогів товарів для будівельних послуг. Частина 1. Поняття, архітектура та модель. *- [Чинний від 2020-04-01]. — К. : ДП «УкрНДНЦ» 2020.*

#### **REFERENCES**

1. **DBN A.2.2-3:2014** Sklad ta zmist proektnoi dokumentatsii na budivnytstvo */ Ministerstvo rehionalnoho rozvytku, budivnytstva ta zhytlovo-* *komunalnoho hospodarstva Ukrainy – K.: 2014. – 25 s.*

- 2. **DSTU B A.2.4-4:2009** Osnovni vymohy do proektnoi ta robochoi dokumentatsii. Zi Zminoiu № 1 */ Minrehionbud Ukrainy – K.: 2009.*
- 3. **DSTU B A.2.4-7:2009** Pravyla vykonannia arkhitekturno-budivelnykh robochykh kreslen */ Minrehionbud Ukrainy – K.: 2009.*
- 4. **DSTU B A.2.4-43:2009** Pravyla vykonannia proektnoi ta robochoi dokumentatsii metalevykh konstruktsii */ Minrehionbud Ukrainy – K.: 2009.*
- 5. **DSTU-N B A.2.4-44:2013** Nastanova z rozroblennia proektnoi ta robochoi dokumentatsii metalevykh konstruktsii. Kreslennia konstruktsii metalevykh detaliuvalni (KMD) */ Minrehionbud Ukrainy – K.: 2013.*
- 6. **Kontseptsiia vprovadzhennia** tekhnolohii budivelnoho informatsiinoho modeliuvannia (BIM-tekhnolohii) v Ukraini */ Skhvaleno rozporiadzhenniam Kabinetu Ministriv Ukrainy vid 17 liutoho 2021 r. № 152-r.*
- 7. **Bilyk S. I., Bilyk A. S.** Holovni napriamky suchasnoho rozvytku metalevykh konstruktsii budivel i sporud. *Suchasni budivelni konstruktsii z metalu ta derevyny. 2021. Vyp. 25. S. 5-12. doi.org/10.31650/2707-3068-2021-25-5-12 .*
- 8. **Shelbourn M., Macdonald J., McCuen T., Lee S.** Students' perceptions of BIM education in the higher education sector: A UK and US perspective. *Industry and Higher Education, 2017, Vol. 31, Issue 5, pp. 293–304. doi.org/10.1177/0950422217725962 .*
- 9. **Wang L., Huang M., Zhang X., Jin R., Yang T.** Review of BIM Adoption in the Higher Education of AEC Disciplines. *Journal of Civil Engineering Education, 2020, Volume 146, Issue 3. doi.org/10.1061/(ASCE)EI.2643- 9115.0000018 .*
- 10.**Spirande K. V., Herasymenko V. V.** Kontseptsiia vprovadzhennia BIM-tekhnolohii v osvitnii protses KhNUBA za spetsialnistiu 192 "Budivnytstvo ta tsyvilna inzheneriia". *Materialy dopovidei Pershoi vseukrainskoi naukovo-praktychnoi konferentsii "BIMtekhnolohii v budivnytstvi: Dosvid ta innovatsii". Kharkiv. FOP Brovin O.V. 2021. S. 243-249.*
- 11.**Adamenko V. M.** Dosvid zastosuvannia BIMtekhnolohii pry proiektuvanni i rozrakhunkakh stalevykh ta zalizobetonnykh konstruktsii. *Materialy dopovidei Pershoi vseukrainskoi naukovo-praktychnoi konferentsii "BIMtekhnolohii v budivnytstvi: Dosvid ta innovatsii". Kharkiv. FOP Brovin O.V. 2021. S. 13-16.*
- 12.**Adamenko V. M.** Vykorystannia 3D BIMinformatsiinoho modeliuvannia pry proiektuvanni, rozrakhunkakh ta konstruiuvanni metalevykh konstruktsii. *Tezy dopovidei mizhnarodnoi naukovo-tekhnichnoi konferentsii*

*"Suchasni budivelni konstruktsii z metalu ta derevyny". ODABA. 2021. S. 4-6.*

- 13.**Adamenko V. M., Mavdiuk A. M.** Doslidzhennia vplyvu efektiv druhoho poriadku na prykladi stalevoho karkasu aeroportu. *Mistobuduvannia ta terytorialne planuvannia. 2020. Vyp. 72. S. 176-186. DOI: 10.32347/2076-815x.2020.72.176-186 .*
- 14.**Adamenko V.M.** Neliniine modeliuvannia roboty monolitnoho rebrystoho perekryttia sylosu na osnovi doslidnykh danykh. *Visnyk Sumskoho natsionalnoho ahrarnoho universytetu, Seriia Budivnytstvo, 2014. - Vyp. 10 (18). - S. 67-71.*
- 15.**Lavrinenko L. I., Budko T. H.** Zastosuvannia metodiv i modelei VIM-tekhnolohii pry proektuvanni kupolnoho pokryttia akvaparku z derevianymy arkamy. *Suchasni budivelni konstruktsii z metalu ta derevyny. ODABA. 2021. Vyp. 25. S. 72-84. DOI: 10.31650/2707-3068- 2021-25-72-84 .*
- 16.**Oleksii Benzel, Liudmyla Lavrinenko.** Informatsiine modeliuvannia stalevoi budivli z pidvyshchenymy vymohamy zhorstkosti. *Budivelni konstruktsii. Teoriia i praktyka, KNUBA, 2021, Vyp. 09, s. 30-44. DOI: 10.32347/2522-4182.9.2021.30-44 .*
- 17.**DSTU ISO/TS 12911:2020.** Struktura standartiv budivelnoho informatsiinoho modeliuvannia (BIM). *- [Chynnyi vid 2020-04- 01]. - K. : DP «UkrNDNTs» 2020.*
- 18.**DSTU EN ISO 12006-2:2020.** Zvedennia budivel. Orhanizatsiia informatsii pro budivli ta sporudy. Chastyna 2. Struktura klasyfikatsii . *- [Chynnyi vid 2020-04-01]. — K. : DP «UkrNDNTs» 2020.*
- 19.**DSTU EN ISO 12006-3:2020.** Zvedennia budivel. Struktura informatsii pro obiekty budivnytstva. Chastyna 3. Struktura obiektnooriientovanoi informatsii. *- [Chynnyi vid 2020- 04-01]. — K. : DP «UkrNDNTs» 2020.*
- 20.**DSTU EN ISO 16757-1:2020.** Struktury danykh elektronnykh katalohiv tovariv dlia budivelnykh posluh. Chastyna 1. Poniattia, arkhitektura ta model. *- [Chynnyi vid 2020-04- 01]. — K. : DP «UkrNDNTs» 2020.*

#### **EXPERIENCE OF IMPLEMENTING BIM TECHNOLOGIES IN THE EDUCATIONAL PROCESS AT THE DEPARTMENT OF STEEL AND TIMBER STRUCTURES OF KNUCA**

#### *Viacheslav ADAMENKO*

**Summary.** The article is devoted to the experience of implementing modern methods of 3D building information modeling of buildings and structures into the educational process at the Department of Steel and Timber Structures of Kyiv National University of Construction and Architecture. Starting from the 2016-2017 academic year, the main training courses of the department focus on the design, calculation, detailing and issuance of project documentation using modern 3D building information modeling systems, including software links Autodesk Revit, Robot Structural Analysis Professional, Tekla Structures, IDEA StatiCa. The general characteristic and sequence of work with the specified software concerning creation of information model, selection of sections of steel elements, calculation and detailing of knots, checking of a stressstrain condition of knots and their constituent elements, designing and detailing of elements of steel structures, automatic formation of necessary views, cross-sections and specifications, preparation of drawings of design structural documentation of steel frame for printing.

Additionally, interdisciplinary end-to-end design and calculation of steel structures using Lira-CAD and Robot Structural Analysis Professional have been introduced for a number of disciplines.

Based on the experience gained, a method of integrating BIM technologies into the structure of other disciplines has been developed, with an emphasis on performing parallel manual calculations and calculations using specialized software packages, forming drawings using BIM information systems.

**Keywords:** BIM; BIM technologies, information modeling; 3D modeling; steel structures; numerical calculation; detailing of steel structures.

*Стаття надійшла до редакції 11.05.22*